### Command Buttons

#### **Column  Buttons**

All sorts are in ascending order.  $\bullet$ 

#### **Name**

 $\bullet$ Click here to sort tasks or **DLLs** by file name.

#### **Size**

o Click here to sort tasks or DLLs by file size.

#### **Date**

 $\bullet$ Click here to sort tasks or DLLs by file date and time.

#### **hTask**

ō Click here to sort tasks by the task handle.

#### **hParent**

Click here to sort tasks by parent task handle.  $\bullet$ 

#### **hInstance**

 $\bullet$ Click here to sort tasks by instance handle.

#### **Version**

 $\bullet$ Click here to sort tasks by file version number. Not all files have embedded version information.

#### **Exe**

 $\bullet$ Cllick here to sort tasks by executable file path/names.

#### **hModule**

 $\bullet$ Click here to sort DLLs by module handle.

#### **Usage**

۰ Click here to sort DLLs by usage count.

#### **Note:**

 $\bullet$ Both the Task and DLL sort columns are saved when Task & DLL Status is exited. The next time Task & DLL Status is started, the sort columns are set to what they were when Task & DLL Status was last exited.

### File

#### **Run Application**

Brings up a common dialog "Open File" window to select an executable file to run. Defaults to ۰ "\*.exe" pattern.

#### **Load DLL**

 $\bullet$ Click on this option to copy a file or files from the source directory to the target directory. You must select (highlight) the files for copying in the main window's listbox.

#### **Save to File**

Click on this option to save the task/DLL lists to a file. The file contents are formatted as they ۰ appear on the screen. This option is only available in the registered version of Task & DLL Status.

#### **Printer Setup**

Click on this option to select the printer to print the contents of Task & DLL Status to.  $\bullet$ 

#### **Print**

Click on this option to print the contents of task & DLL Status. It is formatted the same as it ۰ appears on the screen. This option is only available in the registered version of Task & DLL Status.

#### **Exit**

You may exit the Task & DLL Status at any time.o

### **Options**

#### **Terminate Application**

After selecting a task in the task list (top listbox), click on this option to end the task (terminate the  $\bullet$ application). **WARNING**: All associated DLLs will NOT be freed from memory, therefore it is best to end the application from the application itself.

#### **Free DLL**

After selecting a DLL from the DLL list (bottom listbox), click on this option to free the DLL.lick  $\bullet$ here to refresh the file list. **WARNING**: Freeing a DLL still required by an running application will cause Windows to crash. This option could be useful to unload or decrement the usage count for DLLs still left in memory when an application crashes.

#### **File Version Information**

۰ This option has three submenu options. "Highlighted files" will display the file description and detailed version information only for highlighted files (ie. a task and a DLL). "Files Marked "+"" will display the same information for all rows with a "+" in the first column. "All Files" will display the same information for all task and DLL files loaded in memory. Once the display window is up, the detailed information can be saved to a file or printed. The save and print options are only available in the registered version.

#### **Always On Top**

 $\bullet$ Checking this option will ensure **Task & DLL Status is always the topmost window**. This menu option is saved when the program is exited.

#### **Refresh "+" On Each App/DLL Start**

 $\bullet$ Checking this option (default is checked) means only the most recent task and its associated DLLs with be marked with a red "+" in the first column. When the next task is run, all "+"s are cleared from both task/DLL lists first so only the new task will end up with "+". Unchecking this option will result in all subsequent new tasks also having a red "+". This is useful when there is a need to find required DLLs for more than one application or when one application calls another (such as a splash screen in a separate executable) . This menu option is saved when the program is exited.

## **Help**

#### **Index**

Click here to start Task & DLL Status Help at the Index  $\bullet$ 

#### **Search For Help On...**

Click here to invoke the Help Search feature. Type in or select a keyword, then click on GoTo to ۰ jump to the associated Help topic.

#### **How to Use Help**

Click here to invoke a Help file explaining how to use help.  $\bullet$ 

#### **How To Register**

 $\bullet$ Click here to find out how to register Task & DLL Status. Because Task & DLL Status uses a registration key, there is no shipping of diskettes and therefore no shipping charges if you have access to CompuServe or wish to pay by credit card over the phone. Click on How to Register for more details.

#### **Register Now**

Click here to enter your name and the registration key, which when successfully entered will turn  $\bullet$ Task & DLL Status into the registered version.

#### **About Task & DLL Status ...**

Click here to see version , author , and free resources information. $\bullet$ 

### Task & DLL Status Help Index

The Index lists all of Task & DLL Status's Help Topics.

To learn how to use Help, choose Using Help from the Help menu, or press F1.

#### **Introduction Overview**

#### **Commands**

Menu Commands **Command Buttons How to Register** 

**Other Shareware**

Video Poker Deluxe **Directory Compare** 

### **Menu Commands**

- **Menus**
- 
- <u>File</u><br>• <u>Options</u><br>• <u>Help</u>
- 

### How to Register

The cost of registration is \$15 U.S.

#### **Payment by Credit Card:**

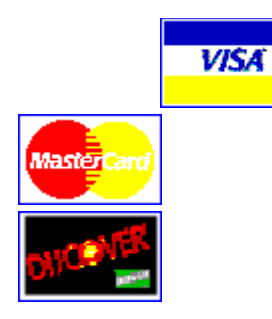

I have contracted **NorthStar Solutions** to process credit card orders. Registration can be paid for  $\bullet$ with your **VISA**, **MasterCard**, or **Discover** card. NorthStar Solutions can be easily contacted **for orders only** via any of the following methods:

#### **PHONED ORDERS:**

Calls are taken 10am - 8pm, EST, Monday thru Saturday. **1-800-699-6395** (Calls from the U.S. only) **1-803-699-6395**

**E-MAILED ORDERS:**  $\bullet$ 

America Online: **STARMAIL** CompuServe: **71561,2751** Internet:

**71561.2751@compuserve.com**

**WWW PAGE:** NorthStar Solutions Order Form  $\bullet$ **http://ourworld.compuserve.com/homepages/StarMail/orderfrm.htm**

Please provide (or be prepared to provide) the following information when ordering:  $\bullet$ 

- The program you are registering (Task and DLL Status)

- Your mailing address
- Your VISA, MasterCard, or Discover # and its expiration date.

- Your E-Mail address (so NorthStar Solutions can send you an e-mail confirming your order and so I can contact you easily with the permanent registration key)

 $\bullet$ NorthStar Solutions will provide you with a temporary registration key good for 15 days, after which they will email me with the registration information so I may send you the permanent registration key.

#### **IMPORTANT:**

NorthStar Solutions processes registrations only. Please contact Glen McGregor for any product/technical support. See How to Contact below.

#### **On Compuserve:**

An easy way to register is through Compuserve. Once in Compuserve, GO SWREG #11617.

Your account will be deducted \$15 U.S. I will e-mail your Compuserve ID with your registration key.

Start Task & DLL Status. Click "Register Now" under the Help menu. Enter your name exactly as you specified in SWREG when you registered, then enter the registration key.

Once the registration is correctly entered, all features will become enabled, "Unregistered" will stop appearing in the title bar caption, and any registration reminders are removed. Your name will appear following "Registered To: " to indicate registration in the about box.

#### **By Mail:**

 $\bullet$ Mail Order Form

 $\bullet$ Make sure to include the name you want to appear next to "Registered to:" . The registration key is created based on the name. The registration key will be e-mailed (if there is an included e-mail adress) or mailed back to you.

#### **How to Contact & Support:**

Glen McGregor can be reached from 5:30 - 11:00 PM E.S.T. weekdays and 10:00 AM - 6:00 PM E.S.T. weekends at (613) 824-0033. My e-mail address is 75357.3062@compuserve.com or gmcgregor@cyberus.ca.

#### **Availability:**

.

 $\bullet$ **CompuServe.** Download dircomp.zip from the MS Windows Shareware (GO WINSHARE), Windows Utilities (GO WINUTIL), PC Magazine UK (GO PCUKFO), or ZD Net Utilities (GO ZDUTIL) forums on CompuServe.

**Internet.** The latest version of Task & DLL Status can be found at ftp site ftp.winsite.com/pub/pc/win3/util/taskdll.zip or on the Internet at http://www.winsite.com/info/pc/win3/util/taskdll.zip.

### **Overview**

#### **Overview**

. Task & DLL Status is a **Windows 3.1/Windows for Workgroups** 16-bit utility which lists tasks and modules currently loaded in memory. Task & DLL Status updates real time, which means it refreshes the list of tasks and modules everytime an application and/or modules starts and exits. It is particularly useful for tracking down which DLLs and other module files belong to a given application. **Note that Task & DLL Status will run in Windows 95 but only 16 bit applications will show up.** 32-bit applications such as Wordpad will not show up in Task & DLL Status.

#### **Features**

**Automatic Update.** The tasks and modules (DLLs) lists are automatically updated whenever a task or module is loaded into or unloaded from memory.

**Application/DLL Start Indication.** The most recent application and its module files loaded into memory are indicated with a "+" in the first column. By sorting the listboxes by the first column, you will always see the most recently loaded application and its DLLs.

**Run Application and Load DLLs.** Applications can be run from Task & DLL Status. DLLs can be ۰ loaded into memory, which can be very dangerous and could cause Windows to crash if not careful.

**Terminate Application and Free DLL.** Tasks and DLLs can be freed from memory. Freeing DLLs can cause Windows to crash if an application is still running which requires it. Terminating an application is useful when the application fails to respond and a way is needed to end the task. Freeing a DLL is useful when an application has improperly terminated and left DLLs loaded in memory or did not decrement the usage count.

۰ **Sortable Columns.** Can sort directories by file name (default), file size, file date, hTask, hParent, hInstance, Version, Executable name. Modules can also be sorted by hModule and Usage count.

**Detailed File Description and File Version Information.** The detailed file information can be  $\bullet$ printed or saved to a file.

#### **Always On Top.**

#### **Other Shareware**

 $\bullet$ Directory Compare. A Windows 3.1/95 utility useful for comparing and manipulating two directories side by side.

Video Poker Deluxe**.** A Windows casino gambling game.

## Task & DLL Status Mail Order Form

Please use this form when ordering by mail. If you are ordering copies for more than one person, include all the names so a registration key will be returned for each name.

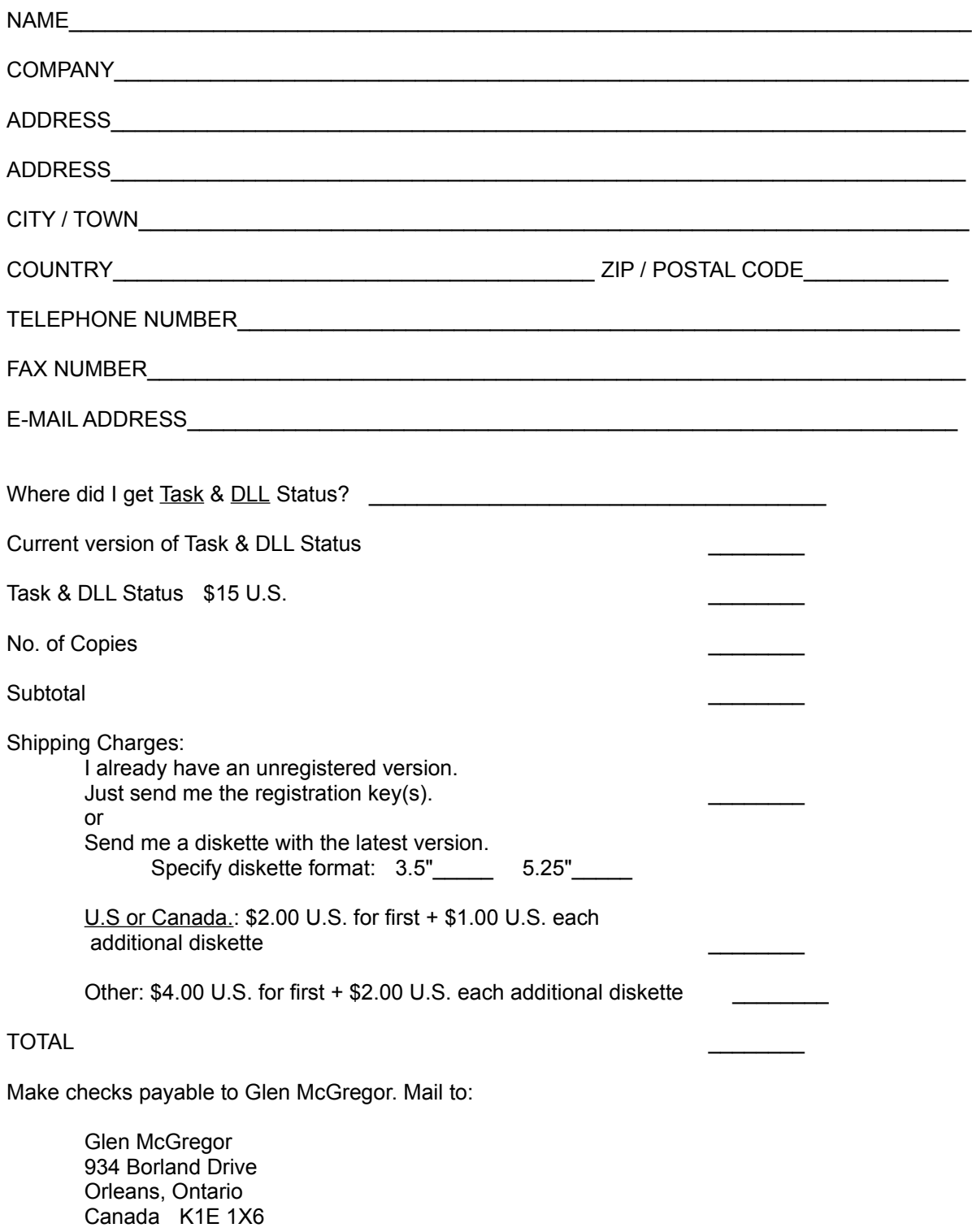

### Video Poker Deluxe

#### **Overview**

. Video Poker Deluxe is a single player Windows 3.1/95 shareware game of luck and strategy resembling video poker machines found in casinos. The object is to win as much money as possible by betting \$1-\$5 on each poker hand. The shareware version is not crippled in anyway.

#### **Features**

**58 special effects,** plus the option to have a random effect every card or every time the Deal/Draw button is clicked. No third party .VBX file was used in order to cut down on price and system resources. These special effects work for all screen resolutions.

**Fully resizable**. All controls on the Video Poker Deluxe main window, including the cards, fit proportionately to the selected size. This means no more small cards at higher resolutions. The available sizes are 640x480, 800x600, 1024x768, 1280x1024 all at large fonts, and 640x480, 800x600, 1024x768, 1280x1024 at small fonts.

**Full sound support.** The cards are read aloud using wave files through your sound card or PC speaker if the PC speaker driver is installed. Option to use **Monologue for Windows** v1.5. Option to play MIDI music files in the backgound.

**Eight different games (payout tables)**. Jacks or Better in the shareware version. Tens or Better, Two Pairs, Deuces Wild, Jokers Wild, One-Eyed Jacks, Joker Wild, and One-Eyed King are added in registered version. That is the only difference between the shareware and registered versions.

**Customizable environment.** Includes setting game's background color, test color and font, and LED type display colors.

#### o **Double Draw**.

- $\bullet$ **Double or Nothing.**
- ۰ **Twelve different cardbacks**. They are the same cardbacks as Solitaire for Windows.

**Monitor resources**. Video poker Deluxe monitors the system, GDI, and user resources and will display a warning when resources become too low based on the warning levels you set.

۰ **Help file**. It includes some useful odds tables under Strategies and Hints.

**Customizable Game Events**. An option is provided to assign a .WAV file, or a .MID (MIDI) file, or no sound to each game event.

**Full PC Speaker support**. If your PC has no PC speaker driver installed, no problem. An option is provided to assign PC speaker sounds or tunes to each game event, including a random sound or tune.

**Progressive Jackpot**. The jackpot (usually the Royal Flush - Natural \$5 bet) increments by \$1 at random intervals until the jackpot is won.

#### **Availability**

**Registration.** Cost of registration fee is only \$16 U.S. Once fee is received, a 20 digit registration key is emailed or snail mailed. The key is good for all future versions of Video Poker Deluxe.

**Compuserve.** Download vpokdx.zip from the WINFUN, WinGames, The Gamers, or PCW Entertainment forums on CompuServe. GO SWREG #6863 to register.

۰ **Internet.** Ftp site ftp.winsite.com/pub/pc/win3/games/vpokd130.zip and internet URL http://www.winsite.com/info/pc/win3/games/vpokd130.zip where the last 3 digits represent the latest version (ie. 130 = v1.30).

#### **What Registered Users Are Saying About Video Poker Deluxe**

"This is the best Video Poker I've seen, bar none."

• "This is the first shareware I register."

 $\bullet$ 

 $\bullet$ 

Many "Great game" and "Good game" comments.

One person really liked the game because he is blind and "the game read the cards aloud to him."

۰ "I really like the Resize feature."

### Directory Compare

#### **Overview**

. Directory Compare is a Windows 3.1/95 utility useful for comparing and manipulating two directories side by side. Differences are highlighted. File(s) copy, move, delete, rename, and property changes are available.

#### **Features**

 $\bullet$ **File Manager options.** Includes copy. move, and deletion of one or more files. Files can be renamed and their properties changed.

**Fully resizable.** All controls on the Task & DLL Status main window fit proportionately to the selected size. This means large fonts at larger window sizes. The available sizes are 640x480, 800x600, 1024x768, 1280x1024 all at large fonts, and 640x480, 800x600, 1024x768, 1280x1024 at small fonts.

**Sortable Columns.** Can sort directories by file name (default), file size (ascending or descending), or file date (ascending or descending).

**File Size, Date, and Attribute differences indicated.** Matching files with different files are listed in blue. Matching files with the same file size but different dates are listed in green. Matching files with only differing attributes are listed in red.

**All, Different, Alike options.** Can specify only files included in both directories or files included in only one directory are listed.

**Print option.** The contents of the listbox are printed in columnar fashion like the listbox. Colored  $\bullet$ rows are bolded.

ō **Toolbar.** All major menu options are available on the toolbar. Tooltips included.

 $\bullet$ **Can select directories by file pattern.** For example, include only \*.DLL files for comparison.

**Automatic Refresh option.** Can turn off automatic refresh, which is handy for those directoires with hundreds of files.

**Editor option.** Toolbar and menu option to invoke Notepad or other editor (Set Editor option) for one or more files simultaneously. For example, selecting 3 \*.txt files in the Source or Target directories will invoke three instances of Notepad.

**Run Associated Application.** Will run whatever application is associated with the file name's extension. This option has the same functionality as double clicking on a file in File Manager.

**File Version Information.** Lists file description and version information (if available) for all selected files.

**System Information.** Full detailed windows and system information. ۰

#### **Availability**

**Compuserve.** Download dircomp.zip from the MS Windows Shareware (GO WINSHARE), Windows Utiltiies (GO WINUTIL), PC Magazine UK (GO PCUKFO), or ZD Net Utilities (GO ZDUTIL) forums on CompuServe. GO SWREG #10725 to register.

**Internet.** Download dircomp.zip from ftp.winsite.com/pub/pc/win3/util/dircomp.zip, or at internet URL http://www.winsite.com/info/pc/win3/util/dircomp.zip.

# **Glossary**<br>ABCDEFGHHJKLM<br>NOPQRSTUVWXYZ 32-bit applications

### **D**

DLL

**F** File Version Info

**I Instance** 

**M** Module

### **R**

**Registration Key** 

### **T**

Task

**W**

Windows 95

#### **32-bit applications**

Windows 95 supports both 16-bit and 32-bit applications. Task & DLL Status is a 16-bit application which monitors other 16-bit applications only. Windows 95 32-bit applications such as Wordpad will not show up in Task & DLL Status.

**DLL** Dynamic link library

#### **File Version Info**

Example follows: c:\windows\ctl3d.dll 3d control dll File Version: 2.0 Product Version: 2.0 File Flags: File OS: DOS-Win16 File Type: DLL File Sub-type:

#### **Instance**

Instance refers to a Windows application. Each Windows application that is running has a unique instance handle that identifies that application. This handle can also be used to identify the module. If you have two instance of the same application running at the same time, each will have a unique instance handle, but both handles will refer to the same module because the two instances share one module.

#### **Module**

Any Windows executable file or dynamic link library. In the case of dynamic link libraries, the module might be a function library, a device driver (DRV), a Visual Basic custom control (VBX), a font resource file  $(FON)$ , or other types of  $DLLs$ .

#### **Registration Key**

A 20 digit key based on your name used to convert the shareware version of Task & DLL Status to the registered version. It is provided by the author through e-mail or mail once payment is received.

#### **Task**

Task refers to a running application under Windows. A task and an instance are very similar. Each instance represents a unique task and has its own task id handle. But the task and instance handle are not the same since it is possible to have two instances of the same task.

#### **Windows 95**

Windows 95 supports both 16-bit and 32-bit applications. Task & DLL Status is a 16-bit application which monitors other 16-bit applications only. Windows 95 32-bit applications such as Wordpad will not show up in Task & DLL Status.